**From the Achieve sign-in page**

Go to [achieve.macmillanlearning.com](http://achieve.macmillanlearning.com) and click the tile thatsays **I Need to Enroll in a Course**.

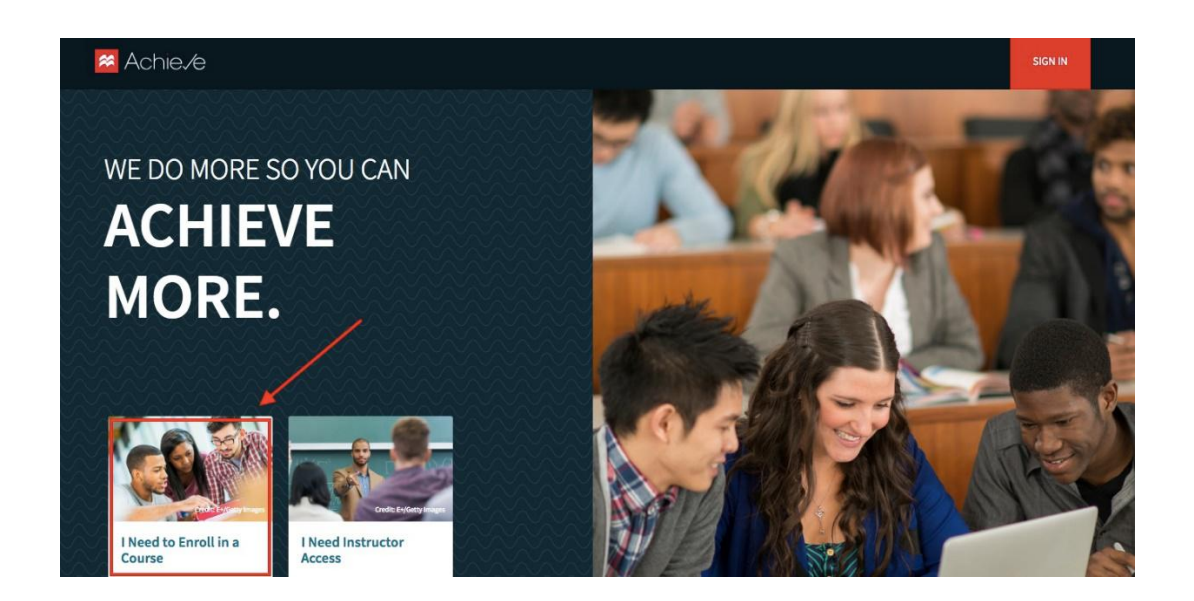

In the box that appears, Enter access code: **7YP3W7LJ** (not the one shown in the screenshot below)

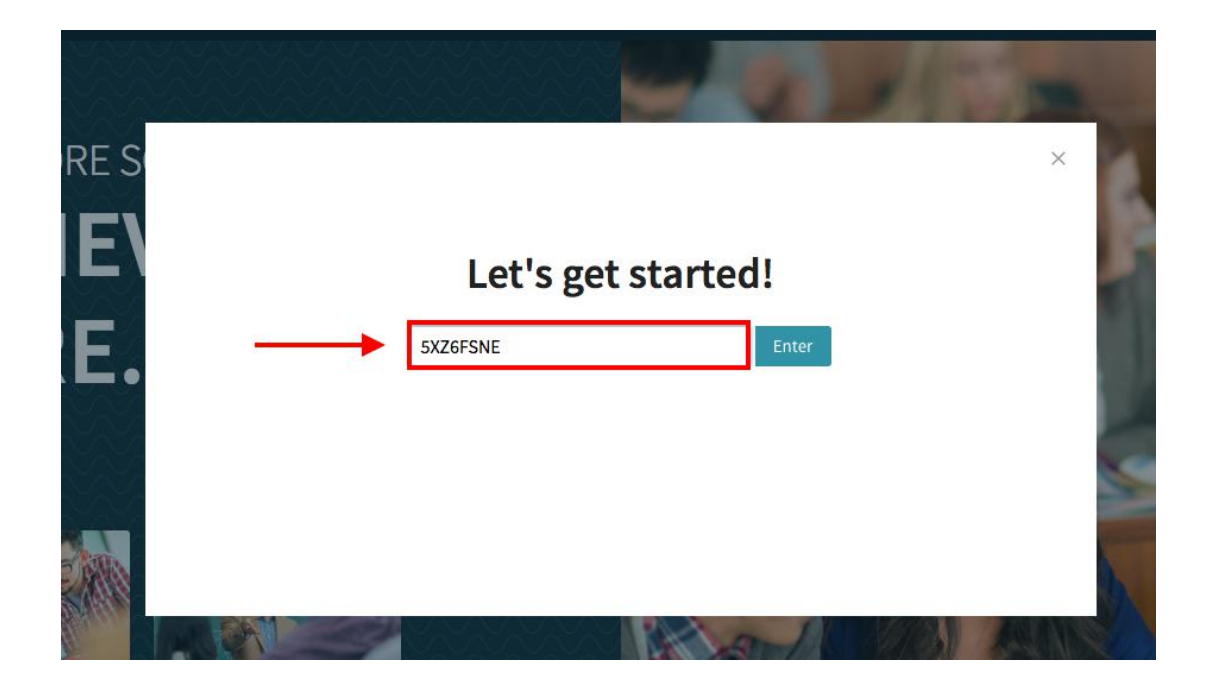

You will be shown the course that aligns with that code and prompted to either modify that information, sign in, or create an account.

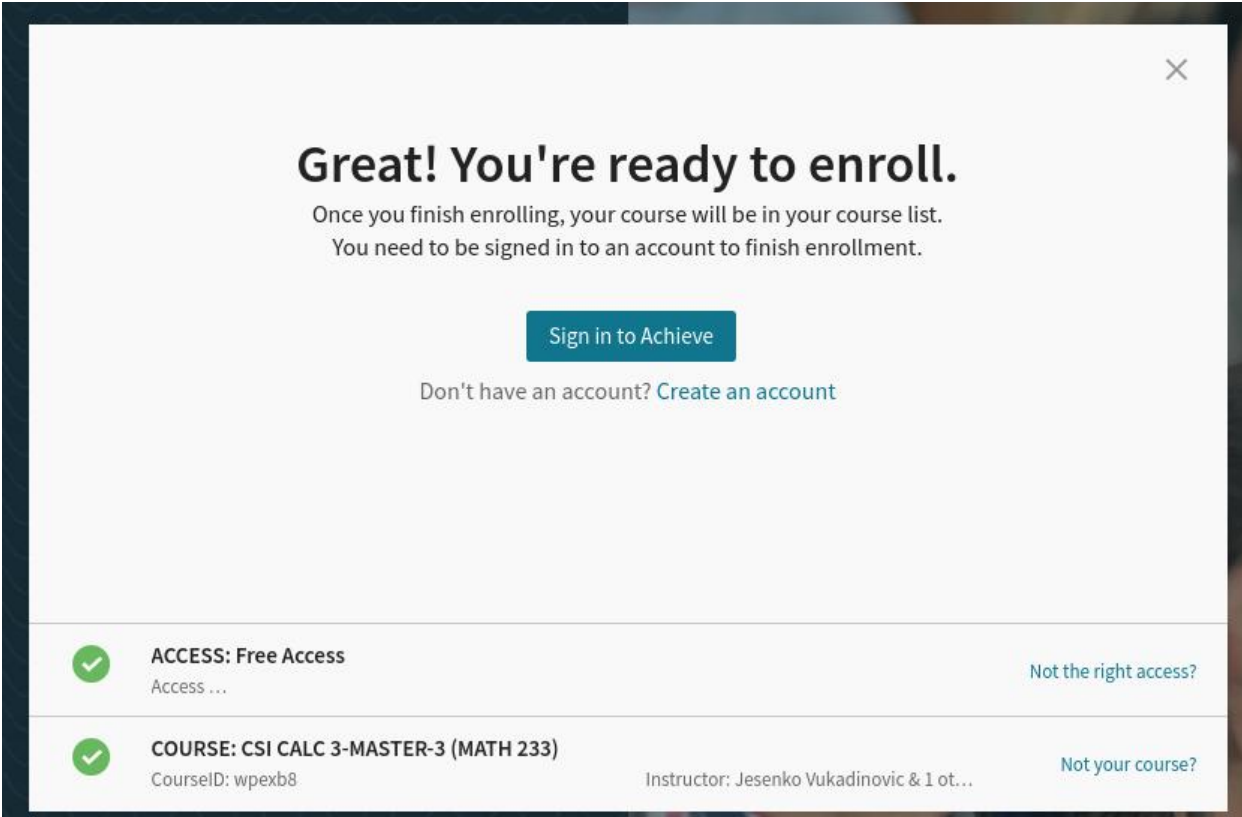

It should show you the screen above and the course called:

## **COURSE: CSI CALC 3-MASTER-3 (MATH 233)**

Sign in or create an account to enroll in our Calculus III section on Achieve.